## **Проблемы внедрения свободного программного обеспечения в школе**

За последние пятнадцать – двадцать лет произошло коренное изменение роли и места персональных компьютеров и информационных технологий в жизни общества. Человек, умело, эффективно владеющий технологиями и информацией, имеет другой, новый стиль мышления, принципиально иначе подходит к оценке возникшей проблемы, к организации своей деятельности. Как показывает практика, без новых информационных технологий уже невозможно представить современную школу.

Сегодня традиционные формы обучения приходят в конфликт с неограниченным доступом учащихся к информации. Вследствие этого учитель не только должен сам уметь работать с компьютером, ориентироваться в информационном пространстве Интернета, владеть навыками работы с различными программами, но и включать в урок новые формы, методы и приёмы работы на различных этапах урок. Ставить разнообразные задачи перед учащимися, целью которых является развитие их самостоятельности, использование новых возможностей получения информации. Учащихся уже не устраивает классно-урочная система получения знаний, и учитель должен быть готов в полной мере предложить новые формы учебной деятельности и образовательные технологии. Обновление форм и содержания образования – одна из важнейших задач школы на современном этапе. Некоторые инновационные формы организации образовательного процесса, в том числе проектная, исследовательская деятельность, дистанционные формы обучения, межпредметная интеграция, внедрение информационно-коммуникационных и мультимедийных технологий на предметных уроках и в управление школой может строиться только в образовательном информационном пространстве, имеющем четкую структуру и определенный набор структурных элементов. Уже на ступени начального общего образования ФГОС устанавливает как планируемый результат обучения выполнение междисциплинарной программы «Формирование ИКТ-компетентности учащихся».

Реализация целевых программ развития образования предусматривает широкое применение новых информационных технологий и использование интернет-ресурсов для формирования информационной компетентности учащихся, что предполагает наличие высокого уровня информационной культуры учителя как части его профессиональной культуры и соответствующее изменение образовательного пространства школы.

По-настоящему использовать ИКТ можно только в том случае, когда учащиеся активно применяют их как непосредственно в образовательном процессе, так и при подготовке учебных заданий. За последние годы возросли возможности образовательных учреждений в информатизации школьной среды. Однако информационную среду школы характеризуют не столько установленные компьютеры и наличие другой техники, сколько эффективное применение ИКТ в учебно-воспитательном процессе.

С 2007 года по настоящий момент в России проводится один из наиболее интересных экспериментов по информационным технологиям в области школьного образования – внедрение свободного программного обеспечения (СПО) в средних школах.

Интерес к СПО был обусловлен в первую очередь необходимостью решения проблемы повсеместного использования нелицензионного программного обеспечения, повышения национальной безопасности страны путем снижения влияния зарубежных производителей ПО на жизненный цикл информационных систем, обеспечения надежности работы IT-инфраструктуры. Наибольший интерес свободное ПО представляет в настоящее время для органов государственной и муниципальной власти, бюджетных учреждений. Очевидно, что монополия корпорации Microsoft на российском рынке программного обеспечения не могла не вызывать беспокойства на государственном уровне. В связи с этим в июле 2007 года президиумом Совета по нацпроектам была поддержана инициатива Мининформсвязи по разработке отечественного пакета свободного программного обеспечения.

В конце декабря 2010 года председатель правительства В.В. Путин подписал распоряжение о переходе государственных бюджетных организаций, а так же органов федеральной исполнительной власти на свободное программное обеспечение (СПО).

Данный переход планируется завершить к 2015 году.

Одними из первых в России начали переходить на СПО образовательные учреждения.

Внедрение СПО в школах следует рассматривать по четырем направлениям:

- 1. Экономическое.
- 2. Организационно-методическое.
- 3. Техническое.
- 4. Психологическое.

#### **Экономическая.**

Экономическую сторону вопроса рассматривают для того, чтобы понять выгодно ли это внедрение или нет. Если исходить из вопроса оплаты лицензии на программное обеспечение, то получается, что СПО имеет свободное (бесплатное) распространение, т.е. юридически для пользователей оно бесплатно, в то время как лицензия на Windows с MS Office составляет 8\$ за лицензию на один компьютер локальный и 14\$ на сервер. Проведя несложные математические вычисления и зная, что:

### **общая стоимость лицензии = стоимость 1 лицензии х количество компьютеров**

получаем, что лицензии для 3 серверов будут стоить 42\$, а для 100 локальных компьютеров – 800\$. В итоге на год, только на лицензию Microsoft, необходимо 842\$, не считая лицензий на программное обеспечение Adobe, 1C и другие. Исходя из вышеперечисленного, СПО является более выгодным с точки зрения экономики.

#### Организационно-методической.

образования Конечно. переход системы на совершенно **HOBVIO** операционную систему, мера скорее вынужденная, необходимая: чем (частное) программное обеспечение проприетарное требует немалых финансовых затрат. Годами создаваемые программные и методические наработки для Windows - все это окажется невостребованным. Безусловно. произойдет откат системы информатизации школы на несколько лет назад. Не стоит думать, что такой переход можно совершить сразу и быстро - нет. На это уйдет далеко не один год!

Переход на СПО - это в первую очередь головная боль системных администраторов и лаборантов компьютерных классов школ. Именно на них повалятся все проблемы и огрехи такого перехода. Конечному пользователю учителю, ученику, администратору - такой переход может быть и не заметен. По своей внешней оболочке Linux и его программы похожи на привычные Windows-приложения.

Самый серьезный негативный аспект перехода на СПО - это отсутствие достаточной методической и программной поддержки процесса обучения. Учебники по информатике, начиная со 2-го по 11-й класс пока еще основываются на обучении в среде Windows. Если для поддержки уроков информатики учитель найдет множество неплохих программ (причем для Linux их гораздо больше, чем для Windows - и все они абсолютно бесплатны), то привычных нам программ в Linux для предметной поддержки практически нет. Мы привыкли к многочисленным обучающим системам от известных фирм, программам «Живая математика» или «Живая физика» - но таких аналогов для Linux на сегодня практически нет. А поддержка начальной школы, которая уже начала внедрение стандартов второго поколения, вообще оставляет желать лучшего. Практически на сегодня не сформирован пакет программ, которые могли бы с успехом использоваться в учебном процессе начальной школы, как в преподавании информатики, так и, тем более, в предметной поддержке. К сожалению, на текущий момент вопрос создания ИКТ - насыщенной среды начального образования в операционной системе Linux не решен.

Установка Linux на всех компьютерах в школе - это еще не переход на СПО. Для полноценного перехода требуется полная поддержка методических служб всех уровней, пересмотр программ и необходимой компьютерной поддержки. Издательства, которые выпускают учебную литературу, должны пересмотреть планы своих изданий на предмет перехода на СПО и поддержки учебного процесса. И главное, нужны новые программы - обучающие и процесс. поддерживающие учебный обеспечивающие внутришкольный документооборот и работу школьной бухгалтерии.

Особо важным моментом в обеспечении успешного переходя, является обучение педагогических кадров. Такое обучение должно проводиться на разных уровнях - для системных администраторов школ, для педагогических кадров и технического персонала.

### **Техническая.**

В 2009 году по всем школам России была произведена рассылка дистрибутивов СПО. Но как обнаружили учителя, данные диски были не пригодны для установки системы. Вследствие чего, школам пришлось самостоятельно искать пути решения данной проблемы. Создавать опытные зоны, экспериментировать на них. В процессе экспериментальной работы в школе, было принято решение об установке на сервер операционной системы NauLinux-Server. В дальнейшем при эксплуатации опытной зоны был выявлен факт нестабильной работы локальной сети, с частой самопроизвольной потерей связью между компьютерами, что отрицательно сказывалось на учебном процессе, что особенно нежелательно при проведении диагностических работ в формате On-line. Данная проблема возникала в связи с тем, что на сервере и локальных компьютерах стояли операционные система разных производителей (NauLinux, Alt Linux). Проблема решается путем установки на локальные компьютеры и сервер операционной системы одного производителя. Подключение принтера и мультимедийного проектора не вызывает проблем. Система сама их находит и автоматически подключает.

В отличие от принтеров и мультимедийных проекторов, из-за отсутствия драйверов под Linux, возникают проблемы подключения старых моделей сканеров и приставок MIMIO. Единственно возможным решением было установка виртуальной машины с ОС Windows.

Проблема с мультимедийными приложениями к учебникам по разным предметам решается достаточно легко. Все они запускаются через Интернетбраузер или из-под программы Wine.

### **Психологическое.**

Прежде всего, большая часть педагогов и учащихся не готова к работе в новой операционной системе. Это связано с тем, что долгое время компьютеры большинства школ были оснащены ОС Windows, эта же операционная система установлена на большинстве домашних ПК России, которыми пользуются учителя для подготовки к урокам и учащиеся для выполнения домашних заданий. Естественно, что только единицы родителей согласятся заменить свою домашнюю проверенную операционную систему на малоизвестную OC Linux. В данной ситуации переход на Linux для таких пользователей, в том числе и педагогов, часто выглядит пугающим.

В то же время у образовательных учреждений не хватает собственных ресурсов для повышения квалификации преподавателей, в результате чего не эффективно работают механизмы профориентации учащихся.

Единственным правильным решением проблемы является установка на личный компьютер офисных программ СПО, разработанных под Windows, Open Office или Libre Office.

### Выводы.

Проанализировав исследовав проблему  $\mathbf{M}$ внедрения C<sub>IIO</sub>  $\mathbf{B}$ образовательное учреждение и учитывая актуальность данного вопроса, мы ВИДИМ:

- 1. На сегодняшний день изменилось отношение к Свободному ПО со стороны правительства: о нём сейчас говорят на самом высоком уровне. Свободное ПО становится государственной политикой. При Мининформсвязи организована рабочая группа по Свободному ПО, в которую входят представители ведущих российских компанийразработчиков.
- 2. Свободное ПО всё чаще внедряется в государственные структуры (и у AltLinux есть много успешных проектов). Коммерческие компании всё чаще используют СПО в своих бизнес-процессах. На рынке труда растёт спрос как на специалистов, так и на квалифицированных пользователей своболного ПО
- 3. Сам продукт дистрибутив AltLinux стал значительно лучше. Технологии шагнули вперёд, и сегодня поддерживается одновременно широкая линейку дистрибутивов различного назначения. AltLinux выпускает специальные дистрибутивы, предназначенные для школ.
- 4. Благодаря Интернету, учителя и ученики имеют возможность общаться друг с другом, с разработчиками ПО, получать техническую поддержку по новой для них операционной системе.
- 5. Внедрение Linux в школах самым лучшим образом скажется на развитии у сегодняшних школьников инженерных навыков (в самом широком смысле), ведь многие работодатели сейчас всё больше ценят людей инициативных, готовых самостоятельно принимать решения в сложных ситуациях. Требования к квалификации специалистов растут, а эффективность образования во многом зависит от возможности учащихся к самосовершенствованию, при использовании Свободного ПО и учителя и ученики получают неограниченные возможности для реализации любых, даже самых смелых, проектов.

### Используемая литература:

- 1. Распоряжение Правительства Российской Федерации от 27 сентября 2004 г. №1244-р «Концепция развития разработки и использования свободного программного обеспечения в Российской Федерации».
- 2. Распоряжение Правительства Российской Федерации от 18 октября 2007 г.  $\mathbb{N} \times 1447 - p$ .
- 3. Приоритетный национальный проект «Образование».
- 4. Распоряжение от 17 декабря 2010 г. №2299-р.

## **Установка WINE@Etersoft**

Получить бесплатную лицензию на на сайте [http://etersoft.ru/wine-edu.](http://etersoft.ru/wine-edu) Нажать *Получить*, заполнить предложенную форму, сформировать заказ. На указанный электронный адрес придет ссылка на файл лицензии и файлы установки.

### *Установить репозитории:*

ftp://ftp.altlinux.org/pub/distributions/ALTLinux/p7/branch/ i586 classic ftp://ftp.altlinux.org/pub/distributions/ALTLinux/p7/branch/ noarch classic

Выполнить команды:

## **# apt-get update # apt-get install cabextract**

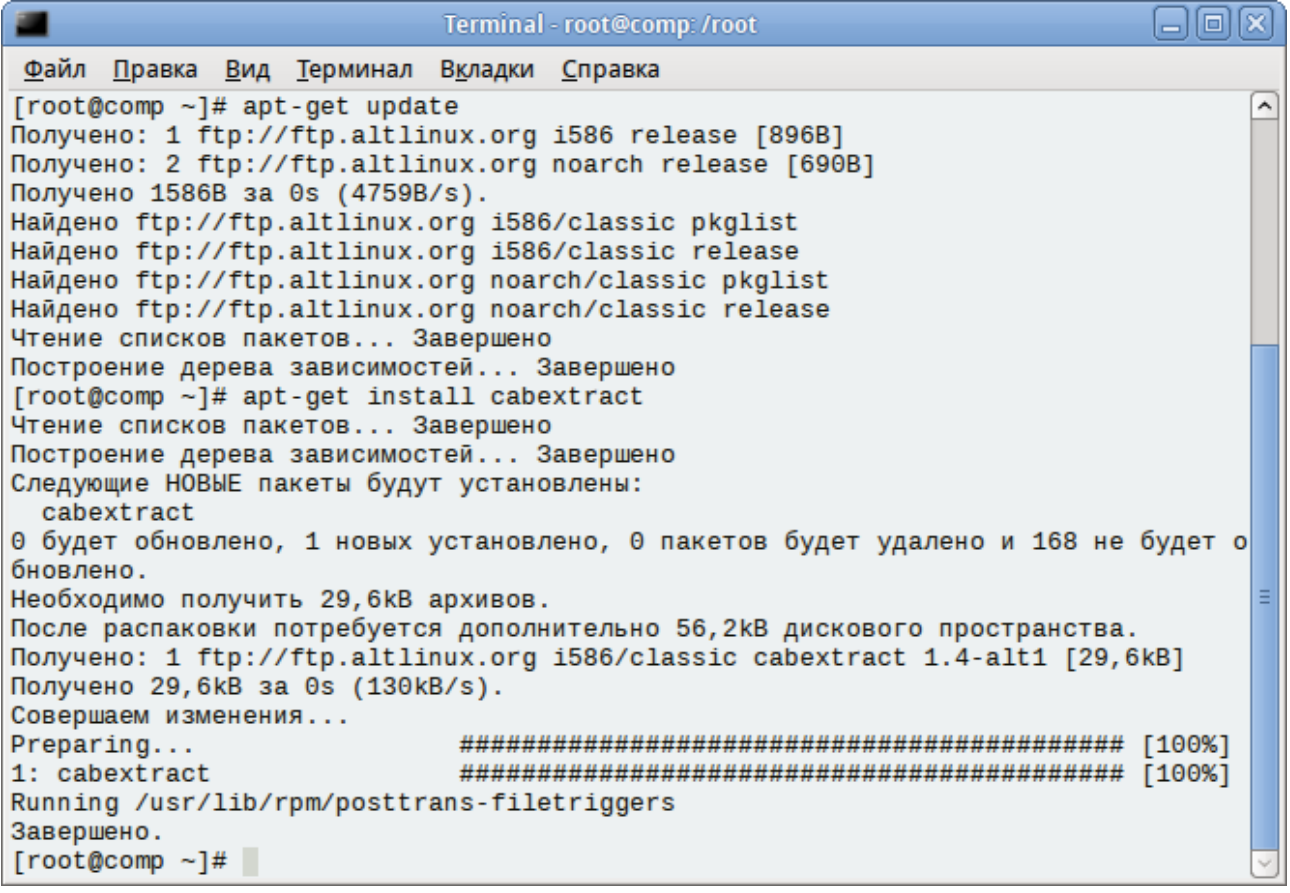

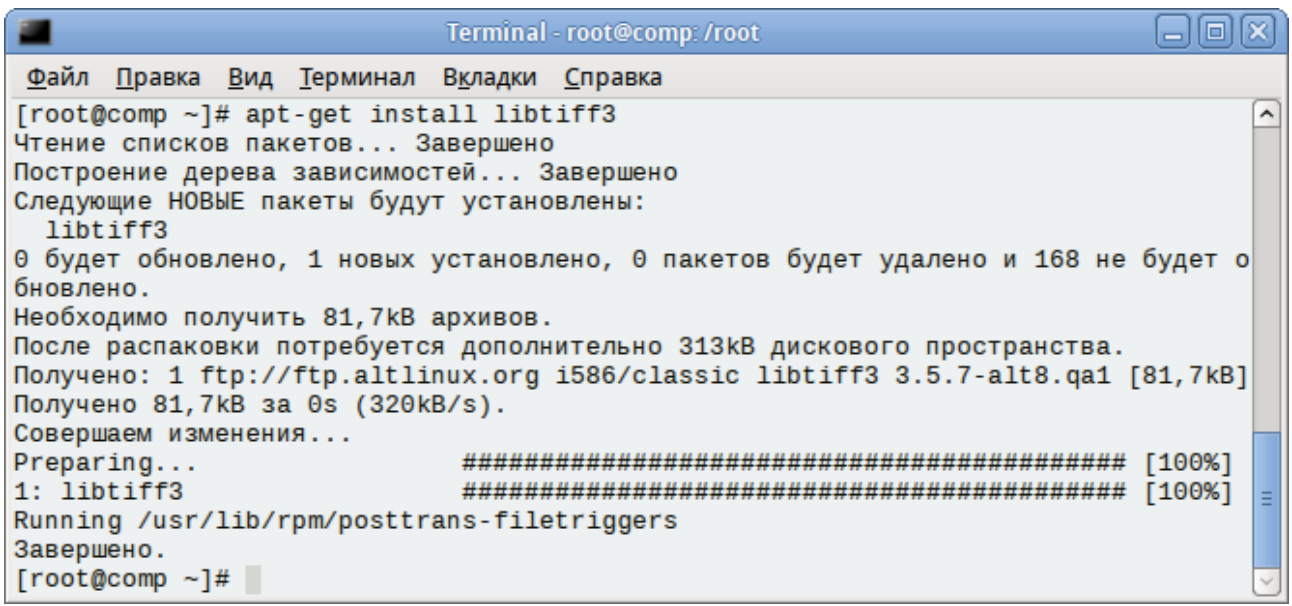

### **# apt-get install libtiff3**

#### **Пакеты, которые необходимо установить**

- wine-etersoft
- wine-etersoft-network

### **Удалить стандартный WINE.**

Перед установкой пакетов необходимо убедиться в отсутствии уже установленных пакетов WINE:

### **# rpm -qa | grep wine**

если команда вывела на экран хоть один пакет, скорее всего, он относится к WINE и его необходимо удалить. Как правило, это будут пакеты wine и libwine. Такие пакеты, как libkwineffects и docs-wine-intro, удалять не нужно. Введите следующую команду (требуются привилегии root) для удаления пакетов:

### **# rpm -e пакеты\_wine,\_установленные\_в\_системе**

ПРОВЕРКА: если команда выполнилась корректно, то пакетов, относящихся к wine, не должно быть в выводе команде:

### **# rpm -qa | grep wine**

### **Удалить каталог .wine из домашнего каталога пользователя**

При использовании WINE@Etersoft с настройками от обычного WINE могут возникнуть проблемы, поэтому мы рекомендуем переименовать, либо удалить каталог. wine:

### **\$ rm -rf ~/.wine**

ПРОВЕРКА: если каталог удалён, вывод команды **ls ~/.wine** должен быть

Примечание: Каталог .wine следует удалить из домашних каталогов всех пользователей, которые будут запускать WINE.

### Установить пакеты WINE@Etersoft

Устанавливаем пакеты WINE@Etersoft. Для этого, находясь в каталоге с пакетами, вводим команду (требуются привилегии root):

#  $\vert$ s -1 | grep wine

wine-etersoft-2.1.3-alt2.M50P.3.i586.rpm

wine-etersoft-network-2.1.3-alt4.M50P.5.i586.rpm

# rpm -Uvh wine-etersoft\*.rpm

Подготовка...

WINE: Registering binary handler for Windows program [DONE]

Running etersafed...

**TIPOBEPKA** 

```
Terminal - root@comp:/root
                                                                                                                        同区
[root@comp ~] \# rpm -qa | grep wine<br>wine-etersoft-network-2.0.4-alt0.M70P.1\hat{ }wine-etersoft-2.0.4-alt0.M70P.1
\lceil \text{root@comp} \rceil#
```
[DONE]

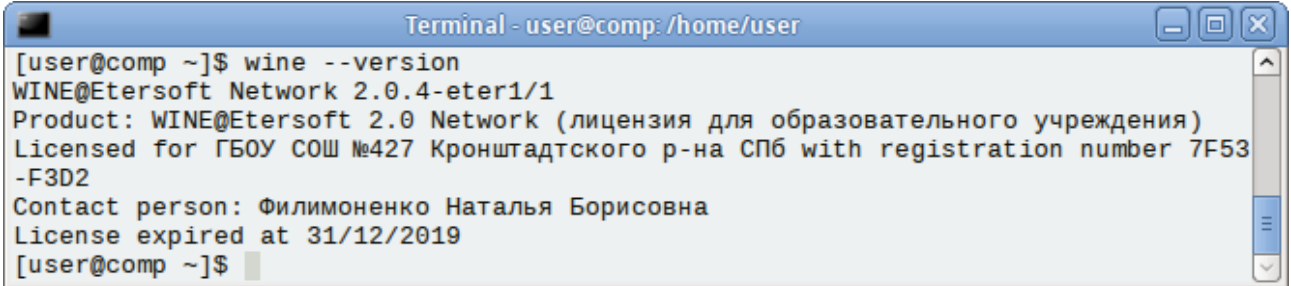

### **Первый запуск WINE**

При первом запуске WINE необходимо создать win-окружение для каждого пользователя. Для этого нужно выполнить команду

#### **\$ wine**

и дождаться её завершения. Процесс создания окружения отображается на графической заставке.

```
Terminal - user@comp:/home/user
                                                                              ia)
Файл Правка Вид Терминал Вкладки Справка
[user@comp ~]$ wine
First running... Using WINEPREFIX=/home/user/.wine with WINE@Etersoft Network 2.
0.4-eter1/1Creating default file tree...
Copying prepared tree from '/usr/share/wine/skel-copy' and '/usr/share/wine/skel
Have no valid license from Etersoft to use this product.
Run /etc/wine/script.d/*.sh.pre scripts...
Initialize registry and environments...
Run /etc/wine/script.d/*.sh scripts...
7-Zip installing...
FAR installing...
MS XML Core Services 3.0 installing...
/home/user/.wine/dosdevices/c:/windows/temp
MS XML Core Services 4.0 installing...
/home/user/.wine/dosdevices/c:/windows/temp
Windows Scripting installing...
Successfully registered DLL msxml3.dll
Successfully registered DLL msxml4.dll
Successfully registered DLL mfc40.dll
Successfully registered DLL mfc42.dll
Successfully registered DLL msscript.ocx
Successfully registered DLL mfc42u.dll
Device 'd:' created as link for '/home/user/' target.
Device 'y:' created as link for '/usr/share' target.
Device 'u:' created as link for 'unc/server/share' target.
Done.
WINE@Etersoft Network 2.0.4-eter1/1 has been configured for the first time.
Use /home/user/wine c as WINE C:\ disk.
                                                                    Ī
Copy your program into and install it.
[user@comp ~ 3]
```
Скопировать файл лицензии в папку **/home/user/.wine.**

Скопировать файл **GDS32.DLL** в **Домашний каталог- wine\_c — windows system 32**.

#### **Обновление библиотеки в Wine**

Для запуска клиентской части Параграф 3 необходимо выполнить обновление библиотеки gdiplus.dll в wine.

Запустите консоль и в ней выполните команду:

### **\$ winetricks gdiplus**

口回区 Terminal - user@comp:~/tmp Файл Правка Вид Терминал Вкладки Справка [user@comp ~]\$ winetricks gdiplus ⋏ Executing w\_do\_call gdiplus Executing load\_gdiplus Executing mkdir -p /home/user/.cache/winetricks/gdiplus Downloading http://download.microsoft.com/download/a/b/c/abc45517-97a0-4cee-a362 -1957be2f24e1/WindowsXP-KB975337-x86-ENU.exe to /home/user/.cache/winetricks/gdi plus  $-2014-04-29$   $00:02:14--$  http://download.microsoft.com/download/a/b/c/abc45517-9 7a0-4cee-a362-1957be2f24e1/WindowsXP-KB975337-x86-ENU.exe Распознаётся download.microsoft.com (download.microsoft.com)... 95.101.0.90, 95.  $101.0.105, 95.101.0.114, ...$ Подключение к download.microsoft.com (download.microsoft.com) | 95.101.0.90 | : 80... соединение установлено. НТТР-запрос отправлен. Ожидание ответа... 200 ОК Длина: 872816 (852K) [application/octet-stream] Сохранение в: «WindowsXP-KB975337-x86-ENU.exe» 1,70MB/s за 0,5s 2014-04-29 00:02:14 (1,70 MB/s) - «WindowsXP-KB975337-x86-ENU.exe» сохранён [872 816/872816]

### **Установка Параграф3**

Скопировать файлы установки в **Домашний каталог - wine\_c** и запустить установку client\_setup.exe.

# **Установка Kaspersky Endpoint Security 8.0 для Linux**

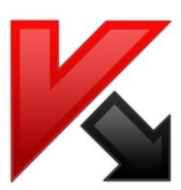

Скачайте на сайте kaspersky.ru дистрибутив веб-интерфейса в зависимости от вашей ОС и разрядности.

Перед установкой веб-интерфейса для Apache должны быть включены следующие модули: **mod\_include**, **mod\_dir**, **mod\_expires**. Их можно включить с помощью команды **a2enmod**:

**# a2enmod include # a2enmod dir # a2enmod expires**

**1.** Выполните команду установки:

**# rpm -i <путь к rpm-пакету агента администрирования> kes4\*.rpm** или Нажать на файл правой кнопкой мышки и выбрать «Открыть в программе «Установка RPM», дождаться завершения установки.

**2.** После установки выполните команду:

**# /opt/kaspersky/kes4lwks/bin/kes4lwks-setup.pl**

**3.** Пройдите шаги установки, особое внимание уделите выбору виртуального хоста Apache.

Kaspersky Endpoint Security 8 for Linux version 8.0.1.50/RELEASE Accepting the End User License Agreement (EULA)

Please read and accept the End User License Agreement (EULA) to continue.

NOTE: To quit the EULA viewer, press the "q" key.

Press Enter to display it. **Нажмите Enter**

Do you accept EULA? (yes/no) **yes** 

Setting up the Anti-Virus Service default locale

You need to specify a locale the Anti-Virus Service will use when applying the protection settings.

It is very important to specify the locale you are using when working with the file system names (in most cases this should be the system default locale). [en\_US.utf8]:

### **en\_US.utf8**

Anti-Virus Service default locale is changed to 'en\_US.utf8'. Service will be restarted if already running. Shutting down kes4lwks-supervisor

Starting kes4lwks-supervisor [ DONE ] Waiting for Kaspersky Endpoint Security 8 for Linux to make ready after restart...

[ DONE ]

Configuring the proxy settings to connect to the updates source

If you use an HTTP proxy server to access the Internet, you need to specify its address to allow the application

to connect to the updates source.

Please enter the address of your HTTP proxy server in one of the following formats: proxyIP:port or user:pass@proxyIP:port.

If you don't have or need a proxy server to access the Internet, enter 'no' here, or enter 'skip' to use current settings without changes. [no]:

**no**

Downloading the latest application databases

The latest databases are an essential part of your server protection. Would you like to download the latest databases now?

(If you answer 'yes', make sure you are connected to the Internet): [yes]:

**yes**

Task progress... #############################-------------- [ 69%] Task progress... ########################################### [100%]

Enabling scheduled updates of the application databases

Would you like to enable scheduled updates? [N]: Включить обновления по расписанию

**n**

Setting up the kernel-level real-time protection

Would you like to compile the kernel-level real-time protection module? [yes]:

**yes**

The installer found the source code for your Linux kernel. Press Enter to confirm this path, or enter another path to the source code for your Linux kernel, or enter 'cancel' to interrupt the compilation of the kernel-level real-time protection module: [/lib/modules/2.6.32-std-def-alt20.M50P.1/build]: **Нажмите Enter**

Warning: Couldn't find the Linux kernel source code in /lib/modules/2.6.32-std-def-alt20.M50P.1/build.

Warning: The kernel-level real-time protection module is not compiled. To manually recompile the kernel-level real-time protection module, start /opt/kaspersky/kes4lwks/bin/kes4lwks-setup.pl --build[=PATH].

```
Setting up the Samba server real-time protection
```
The installer found the following Samba server installed on your computer: Samba server version: 3.0.37 Samba server binaries located in /usr/sbin/ Samba server configuration file: /etc/samba/smb.conf Samba server libs: located in /usr/lib/samba/vfs/ VFS module to be installed: /opt/kaspersky/kes4lwks/lib/samba/kes4lwks-smb-vfs21.so

Enter 'yes', if you want to protect this Samba server by Kaspersky Endpoint Security 8 for Linux. Enter 'no', if Samba server has been detected incorrectly, or if you don't want to protect it. [yes]: **yes**

The Samba server vfs module has been configured successfully.

The configuration file of Samba server was changed. Restart the Samba daemon manually to apply these changes.

Configuring the Desktop Environment

Would you like to load kes4lwks-qtgui at desktop startup by default? [yes]: yes

Starting the real-time protection task

The task has been started, runtime ID: 1396350556. The task has been started, runtime ID: 1397723298

- 4. Перезагрузить компьютер.
- 5. После завершения установки вы можете проверить работу вебинтерфейса, открыв в браузере его адрес (он указывается после завершения работы скрипта установки).

Лля работы в веб-интерфейсе необходимо использовать учетную запись Administrator (создается по умолчанию). Если вы забыли пароль учетной записи, то сбросить вы можете его, выполнив команду:

/opt/kaspersky/klms/bin/klms-control -set-web-admin-password

6. Установите ключ

Скопируйте файл ключа в Домашнюю папку пользователя и выполните команду:

# cp/home/<имя пользователя>/<имя файла ключа> /opt/kaspersky/kes4lwks/bin

Для проверки выполните команды: # cd /opt/kaspersky/kes4lwks/bin

#  $\mathbf{ls}$ 

[root@105-0 bin]# ls key kes4lwks-qtgui kes4lwks-setup.pl kes4lwks-control kes4lwks-qtgui.sh

Для добавления нового файла ключа, выполните команду:

#/opt/kaspersky/kes4lwks/bin/kes4lwks-control -L --install-active-key <имя файла ключа>

License is successfully installed

Чтобы узнать, какой файл ключа установлен, выполните команду: #/opt/kaspersky/kes4lwks/bin/kes4lwks-control -L --get-installed-keys

# /opt/kaspersky/kes4lwks/bin/kes4lwks-control -L --get-ins talled keys Active License info:

Activation date: 2014-04-17 Expiration date: 2016-04-12 Aggregate expiration date: 2016-04-12 Days remaining until aggregate expiration: 726 Unable to check the license status License status: without the databases Functionality: Only updates License detailed info: Application name: Kaspersky Endpoint Security 666 66666 66 6 66666666666 Russian Edition. 50-99 Node 2 year Educational Renewal License: Kaspersky Security for WS and FS Key file creation date: 2014-03-27 Key file expiration date: 2016-04-10 License number: License type: Commercial Usage restriction: 70 Nodes License period: 745

Рис.

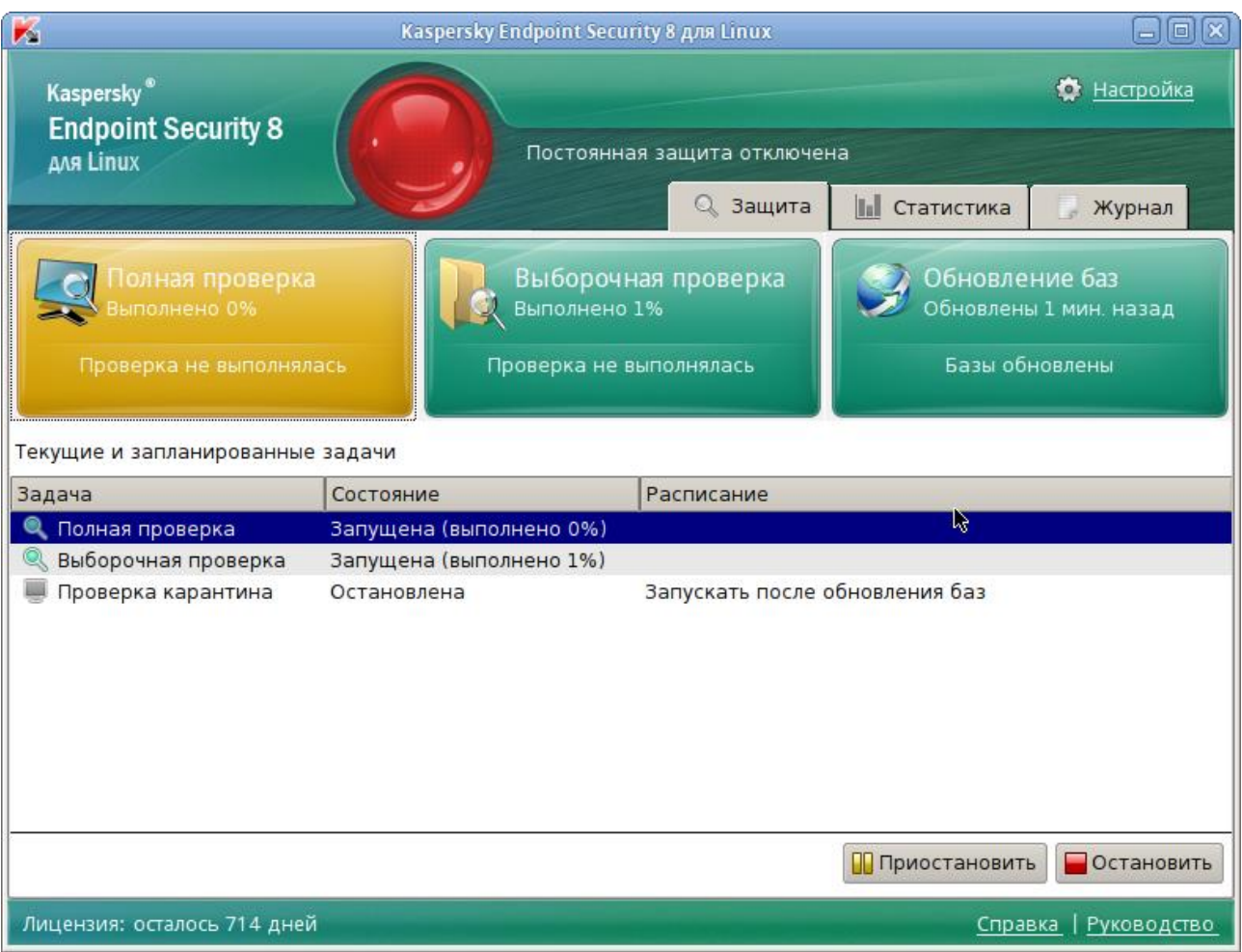

## Рис. Скриншот программы

# **iTalc2 (удаленное управление рабочими столами)**

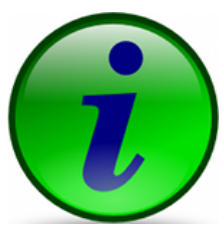

iTALC [\(http://sourceforge.net/projects/italc/\)](http://sourceforge.net/projects/italc/)— Intelligent Teaching And Learning with Computers — свободная программа для преподавателей, работающих в компьютеризированных классах. Она позволяет различными способами контролировать входящие в состав сети компьютеры учащихся. iTALC поддерживает Linux и Windows 2000/XP/Vista/7, а также может использоваться в

гетерогенных сетях.

Расширенные опции позволят учителю перезагрузить и выключить компьютеры удаленно, а также запускать скрипты. Кроме того, если учащиеся установят клиент **iTALC** дома, используя VPN, они могут продолжать работать на уроках из дома.

### **Основные возможности iTALC:**

- Возможность просмотра и записи происходящего на компьютерах учащихся.
- Удаленный контроль компьютеров входящих в сеть, для поддержки и помощи учащимся.
- Показ учебных материалов (в режиме полного экрана или в отдельном окне) на всех компьютерах сети.
- Блокировка рабочих станций для привлечения большего внимания к изложению материала.
- Пересылка текстовых сообщений учащимся.
- Включение и выключение всех компьютеров сети.
- Удаленный вход и выход и запуск команд и скриптов.
- Обучение на расстоянии. ITALC может работать не только в локальных сетях — с помощью соединений VPN можно организовать преподавание и в домашних условиях.

### **[ttp://italc.sourceforge.net/](http://italc.sourceforge.net/)**

### **http://odtdocs.ru/informatika/8621/index.html**

http://forum.altlinux.org/index.php/topic,30357.msg222938.html#msg222938

## Настройка iTalc2 в AltLinux 7

- 1. Пакет iTalc2 уже предустановлен в системе.
- 2. Запускаем графическую утилиту настройки iTalc2

### $#$  ime

После запуска консоли можно сразу перейти в раздел Аутентификация.

Необходимо запустить мастер создания ключей — специальных файлов, на основе которых осуществляется распознавание управляющего и ученических ПК между собой. Для этого надо нажать кнопку «Запустить помощник операций с ключём доступа».

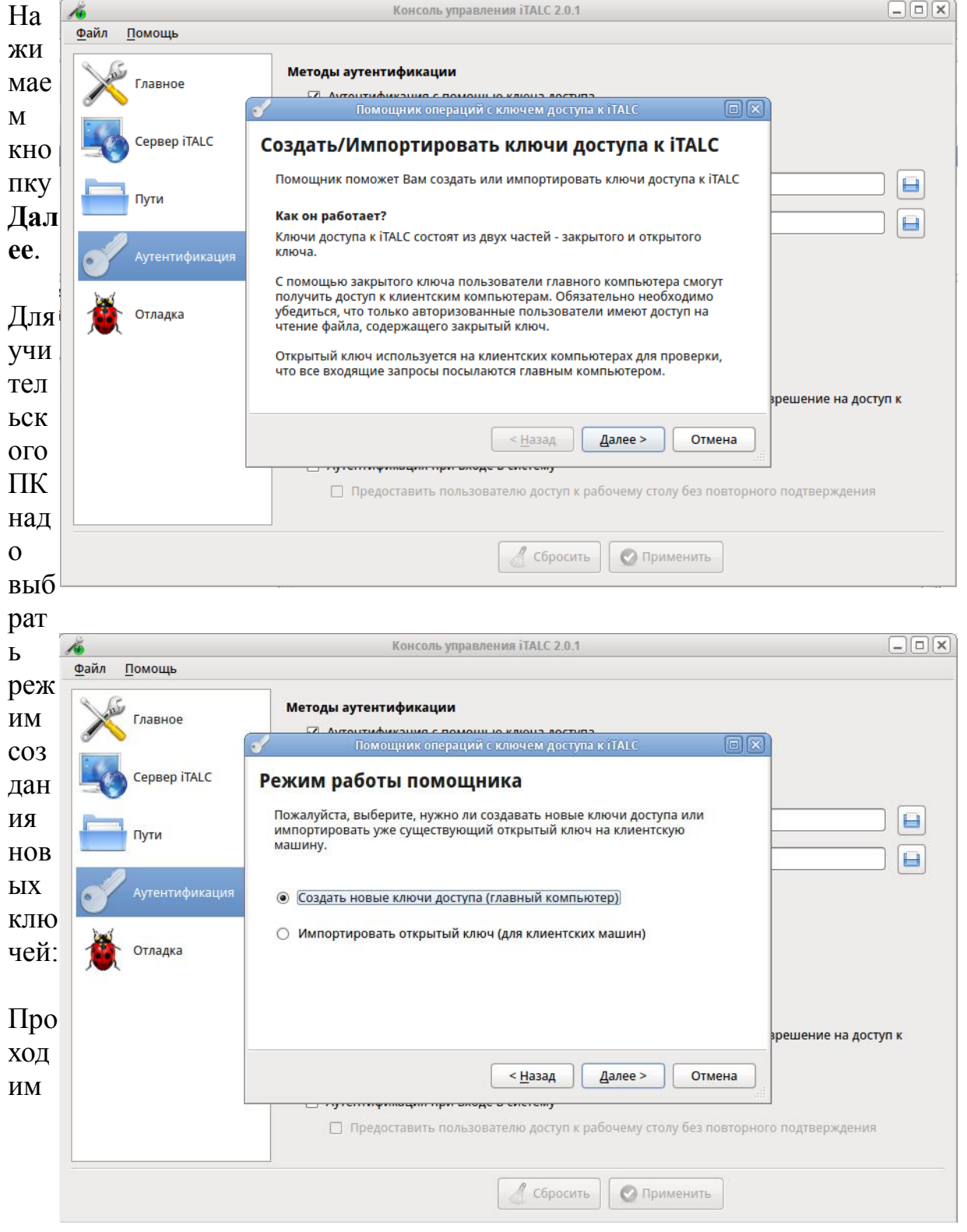

по этому мастеру через **Создать новые ключи** три раза для ролей: Учитель, Администратор, Служба поддержки.

Настроить **Управление разрешениями** (на ПК учителя и учеников). Добавить пользователя (с правами которого вошли в систему, например: user) в **Группы с привилегиями iTALC**.

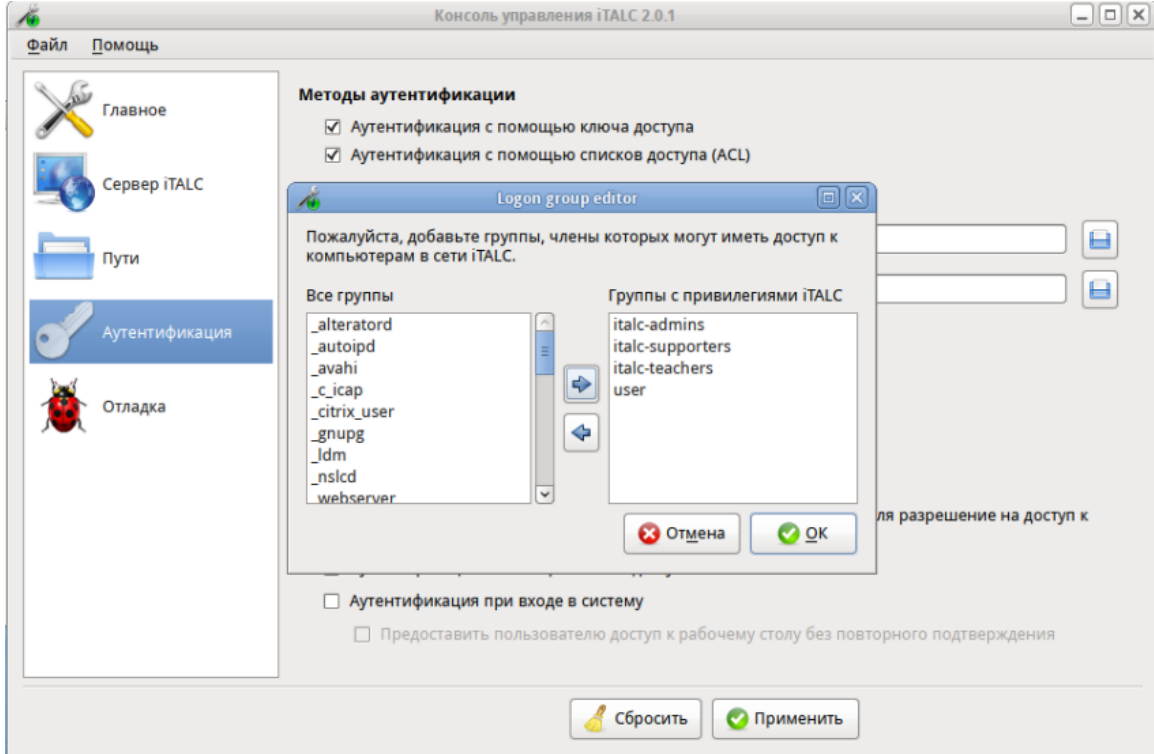

Необходимо выставить все галочки также как на рисунке ниже — это позволит запускать интерфейс управления на данном ПК без «лишних» вопросов. (Снять галочки с **Аутентификации с помощью списков доступа** в **Методах аутентификации** и с обоих пунктов **Подтверждение доступа**.)

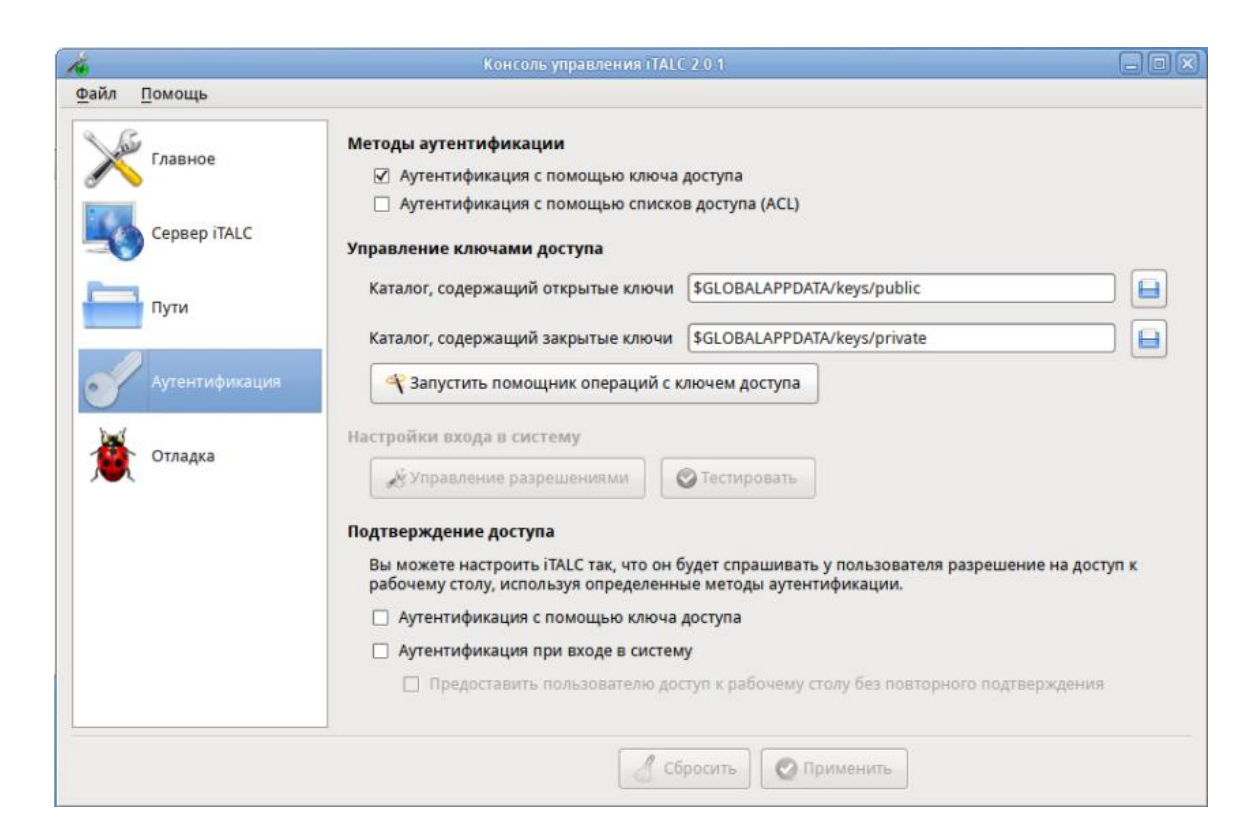

Завершаем работу с программой. Выходим из графического сеанса и входим снова.

3. Добавляем пользователя (с правами которого вошли в систему, например: user) в группу italcmaster (только на компьютере учителя!).

### # **gpasswd -a user italcmaster**

4. Разрешаем группе italcmaster писать в каталог /etc/italc/keys

## **# chmod -R a+w /etc/italc/keys/\***

**# exit**

### Добавьте группу teachers:

groupadd teachers

#### Выполните следующие настройки:

chgrp -R teachers /etc/italc/keys/private/ chmod -R 640 /etc/italc/keys/private/ chmod -R ug+X /etc/italc/keys/private/

Отредактируйте файл /etc/group, добавив в строке teachers через запятую имена пользователей. Например:

teachers:x:501:test,root

5. Копируем публичный ключ для учеников (пользователей компьютерного класса).

**# mc**

## **# cp /etc/italc/keys/public/teacher/key /home/***имя пользователя***/**

например, для пользователя user:

# cp /etc/italc/keys/public/teacher/key /home/user/

Скопировать на флэшку файл **key** из **Домашнего каталога** на рабочем столе.

Запускаем графическую утилиту на компьютере ученика. Переходим в раздел Аутентификация

# **Редактор блок-схем Afce**

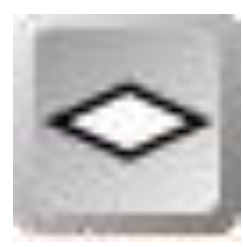

Программа предназначена для создания, редактирования и экспорта блок-схем алгоритмов. Пользователю не нужно заботиться о размещении и выравнивании объектов, программа автоматически разместит все блоки. Редактор позволит экспортировать блок-схему в исходный текст программы для разных языков программирования (Pascal, C/C++,

Алгоритмический язык). Редактор блок-схем позволяет экспортировать изображение схемы в различные графические форматы: BMP, JPEG, PNG, TIFF, ICO, PPM, XBM, XPM, SVG. Программа распространяется на условиях лицензии GNU General Public License (GPL). Доступны бинарные сборки как для GNU/Linux, так и Microsoft Windows (2000/XP/2003/2008/Vista).

#### **Возможности:**

- генерация исходного кода на основе блок-схемы в различные языки программирования;
- автоматическое размещение блоков на схеме;
- экспорт схемы в популярные растровые форматы;
- экспорт схем в векторный формат SVG;
- возможность работы с буфером обмена;
- масштабирование блок-схемы;
- поддержка нескольких языков переводов;
- конвертация блок-схемы в исходный код на нескольких языках программирования;
- бесплатность и открытость программы;
- открытый формат файла, основанный XML;
- кроссплатформенность: имеются сборки для Microsoft Windows и GNU/Linux.

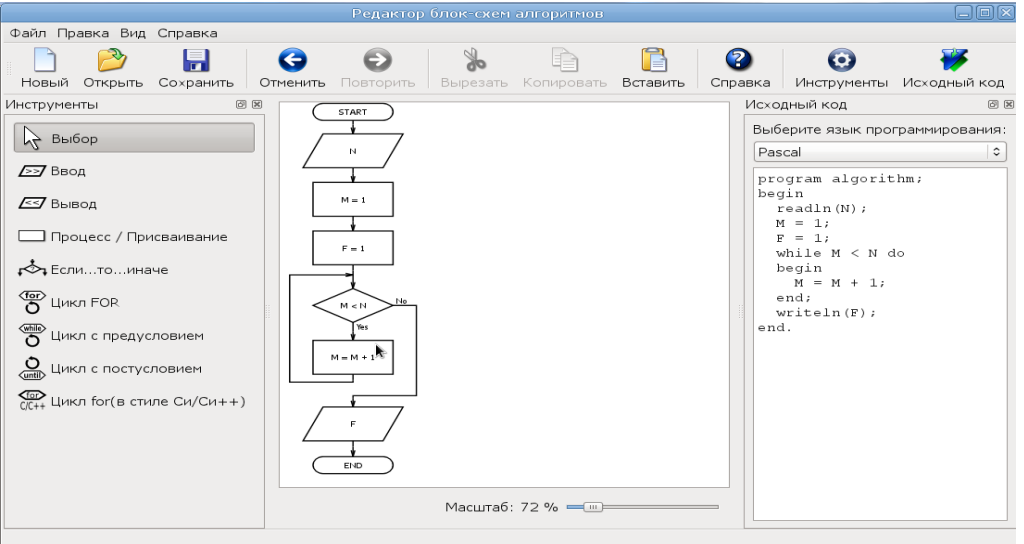

Рис. Скриншот программы

# **Офисный пакет LibreOffice**

**LibreOffice** [\(http://ru.libreoffice.org\)](http://ru.libreoffice.org/) — мощный офисный пакет, полностью совместимый с 32/64-битными системами. Переведён более чем на 30 языков мира. Поддерживает большинство популярных операционных систем, включая GNU/Linux, Microsoft Windows и Mac OS X.

**LibreOffice** — свободный независимый офисный пакет с открытым исходным кодом, созданный как ответвление от пакета OpenOffice.org.

**LibreOffice** бесплатен как для частного, так и для образовательного или коммерческого использования. Может использоваться без каких-либо лицензионных сборов вашей семьёй, друзьями, коллегами по работе, студентами, сотрудниками и так далее.

Все компоненты LibreOffice хорошо сочетаются и дополняют друг друга, предоставляя пользователю всё необходимое для ежедневной работы с документами, ввода, систематизации и анализа данных, маркетинга, проведения презентаций и обучения. LibreOffice прост в использовании и может использоваться без специальной подготовки всеми, кто уже однажды работал с какими-либо офисными программами.

## **LibreOffice состоит из следующих частей:**

- LibreOffice Writer программа для работы с текстовыми документами и визуальный редактор HTML.
- LibreOffice Calc программа для работы с электронными таблицами.
- LibreOffice Draw программа для создания и редактирования векторных графических изображений.
- LibreOffice Impress программа подготовки презентаций.
- LibreOffice Base механизм подключения к внешним СУБД и встроенная СУБД HSQLDB.
- $\bullet$  LibreOffice Math редактор математических формул.

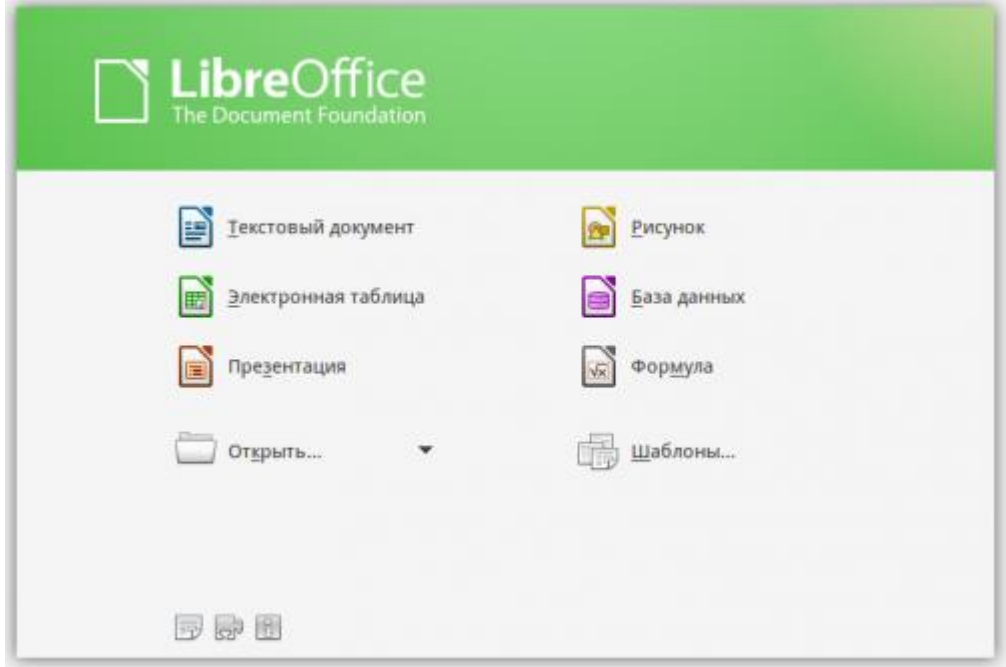

# **Редактор векторной графики Inkscape**

<http://inkscape.paint-net.ru/>

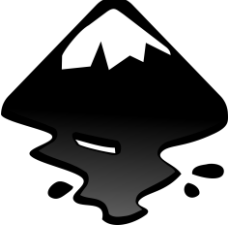

Векторный графический редактор **Inkscape** [\(http://inkscape.org/ru/\)](http://inkscape.org/ru/) является практически полноценным и, главное, бесплатным аналогом CorelDraw или Adobe Illustrator. Его можно применять для создания художественных и технических иллюстраций, изображений для офисных презентаций и веб-графики, в том числе анимированной.

Результат работы сохраняется в файл формата SVG (Scalable Vector Graphics), который развивается и поддерживается консорциумом W3C.

Сам формат SVG базируется на языке разметки XML, к нему можно писать расширения, что и используется в Inkscape. Возможен импорт файлов в таких форматах, как JPEG, PNG, TIFF, EPS, PostScript, Dia, AI, Sketch, XPM, GIF, BMP, и экспорт файлов в форматы PNG, SVG, EPS, PostScript, PDF 1.4, Dia, AI, Sketch, POV-Ray, LaTeX, OpenDocument Draw. Формат CorelDraw CDR Inkscape не поддерживает, вероятно, по причине лицензионных ограничений. Сам проект возник на основе другого редактора векторной графики – Sodipodi, который ранее входил в состав GNOME Office. Inkscape стал самым популярным свободным векторным редактором. Практически во всех репозиториях дистрибутивов Linux Inkscape есть, на сайте проекта доступны сборки для Windows и Mac OS X.

Программа имеет все привычные инструменты: Выделение, Масштабирование, Правка узлов, Прямоугольник, Эллипс, Звезда, Спираль и прочие. Поддерживаются такие возможности, как фигуры, контуры, текст, маркеры, клоны, альфа-канал, трансформации, градиенты, текстуры и группировка, слои, сложные операции с контурами, векторизация растровой графики, текст по контуру, заверстанный в фигуру текст, редактирование XML-данных напрямую и многое другое. Расширенные возможности работы с клонами объектов, создание узора из клонов при помощи одной из 17 групп симметрии и использование стилей помогают существенно сэкономить время. Возможна коллективная работа над проектом с использованием протокола XMPP (Jabber). Поддерживаются графические планшеты, в этом случае Inkscape понимает наклон и силу нажатия стилуса. Поддерживаются сценарии, написанные на Perl, Python и Ruby. Благодаря постоянному участию в программе Google's Summer of Code функциональность Inkscape постоянно развивается – появились базовая поддержка фильтров SVG, импорт в PDF, Псевдо3D, растровые эффекты и многое другое.

Интерфейс понятен, прост в освоении и локализован (в некоторых дистрибутивах по умолчанию).

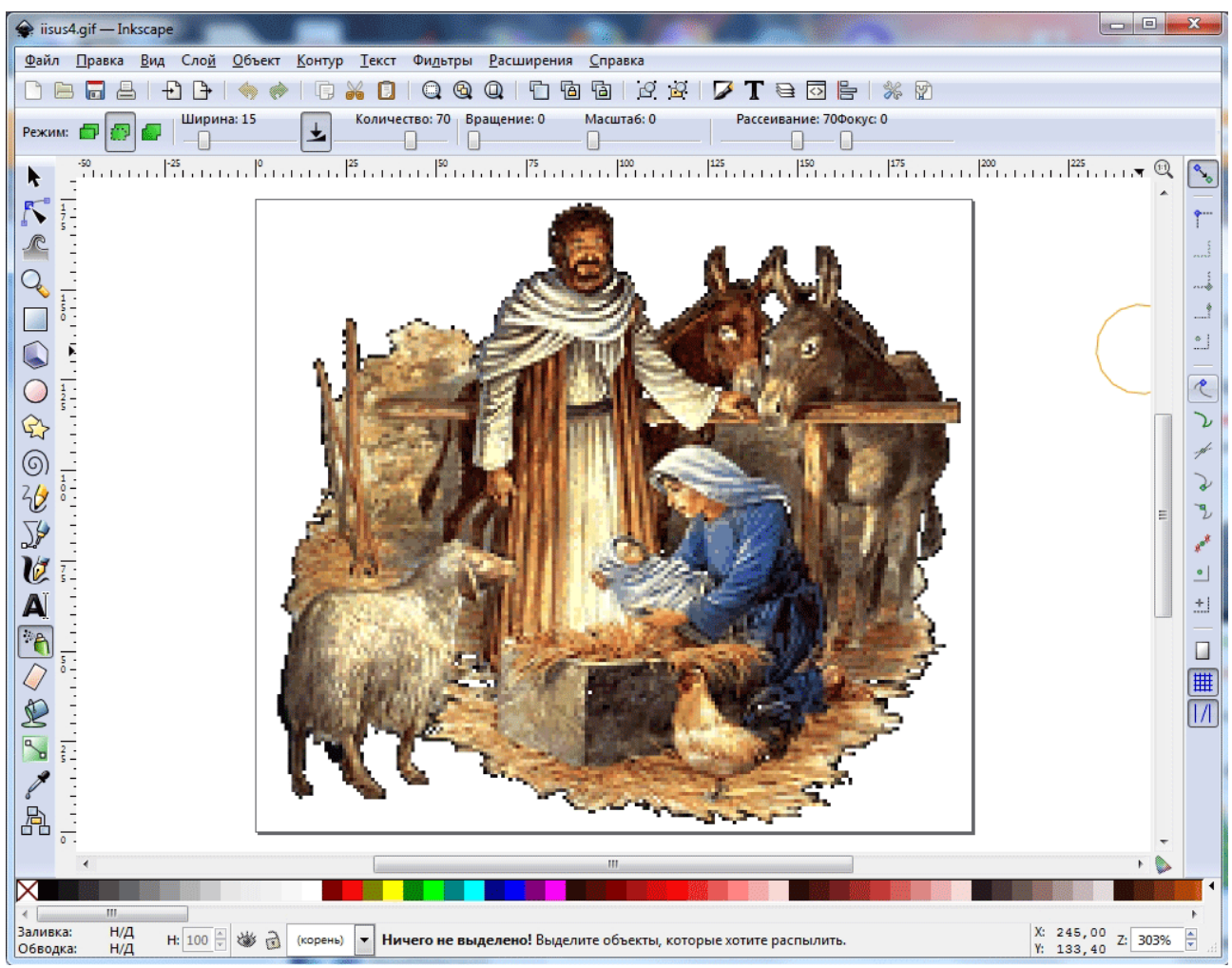

Рис. Скриншот программы

# **GeoGebra**

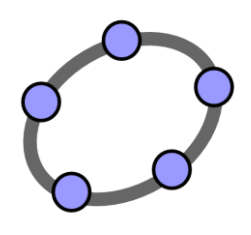

**GeoGebra** [\(http://www.geogebra.org/cms/ru/\)](http://www.geogebra.org/cms/ru/) — свободно распространяемая (GPL) динамическая геометрическая среда, которая даёт возможность создавать чертежи в планиметрии, в частности, для построений с помощью циркуля и линейки.

Кроме того, у программы богатые возможности работы с функциями (построение графиков, вычисление корней,

экстремумов, интегралов и т. д.) за счёт команд встроенного языка (который, кстати, позволяет управлять и геометрическими построениями).

Поддерживает большинство популярных операционных систем, включая GNU/Linux, Microsoft Windows и Mac OS X.

В АльтЛинукс устанавливается дополнительно с репозитория.

### **Возможности:**

### **1. Построение кривых**

- Построение графиков функций  $y = f(x)$ .
- Построение кривых, заданных параметрически в декартовой системе координат:  $x = f(t); y = g(t)$ .
- Построение конических сечений:
	- Коника произвольного вида по пяти точкам.
	- *Окружность:*
		- по центру и точке на ней;
		- $\bullet$  по центру и радиусу;
		- $\bullet$  по трем точкам;
	- *Эллипс* по двум Фокусам и точке на кривой;
	- **Парабола** по фокусу и директрисе;
	- *Гипербола*  по двум фокусам и точке на кривой.
- Построение геометрического места точек, зависящих от положения некоторой другой точки, принадлежащей какой-либо кривой или многоугольнику (инструмент Локус).

### **2. Вычисления**

- Действия с матрицами:
	- Сложение, умножение;
	- Транспонирование, инвертирование;
	- Вычисление определителя;
- Вычисления с комплексными числами;
- Нахождение точек пересечения кривых;
- Статистические функции:
	- Вычисление математического ожидания, дисперсии;
	- Вычисление коэффициента корреляции;
- Аппроксимация множества точек кривой заданного вида:
	- полином,
	- экспонента.
	- логарифм,
	- синусоида

### **3. Работа с таблицами**

### **4. Анимация**

### **4. Другие возможности**

 Программа позволяет создавать Java-апплеты динамических чертежей для их включения в Веб-страницы.

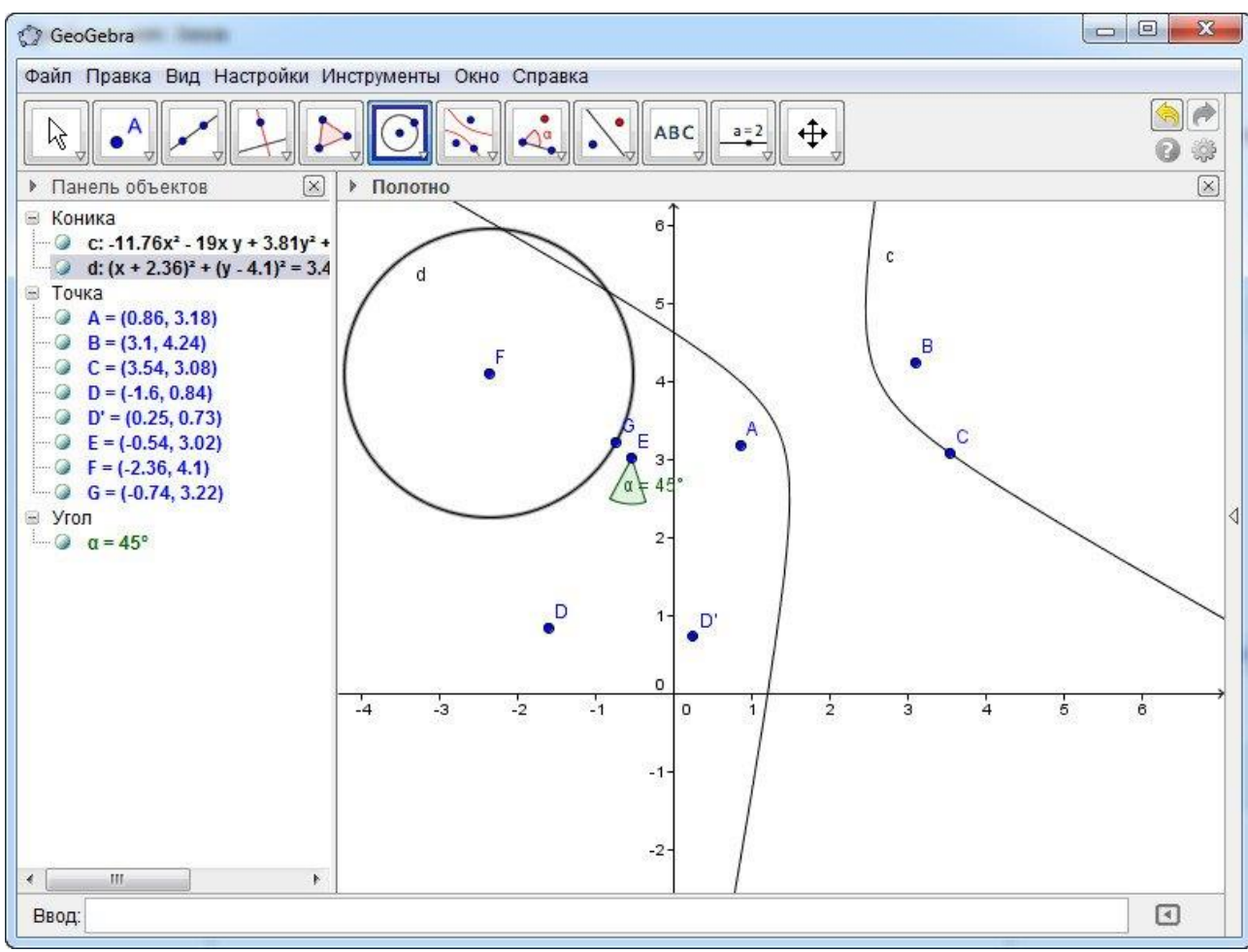

Рис. Скриншот программы

# **Практическое внедрение и применение свободного программного обеспечения в образовательном учреждении**